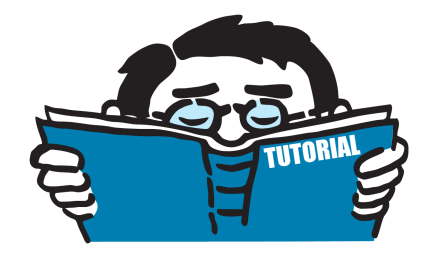

Fassung Mai 2016

Tutorial

# **Weggrößenverfahren**

RFEM 5 / RSTAB 8

Alle Rechte, auch das der Übersetzung, vorbehalten. Ohne ausdrückliche Genehmigung der DLUBAL SOFTWARE GMBH ist es nicht gestattet, diese Programmbeschreibung oder Teile daraus auf jedwede Art zu vervielfältigen.

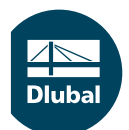

**© Dlubal Software GmbH 2016 Am Zellweg 2 D-93464 Tiefenbach Deutschland**

**Tel.: +49 9673 9203-0 Fax: +49 9673 9203-51 E-mail: info@dlubal.com Web: www.dlubal.de**

 $\frac{2}{\frac{D}{\text{Dluba}}}$ 

# **Inhalt**

ľ

#### Inhalt

#### **Seite**

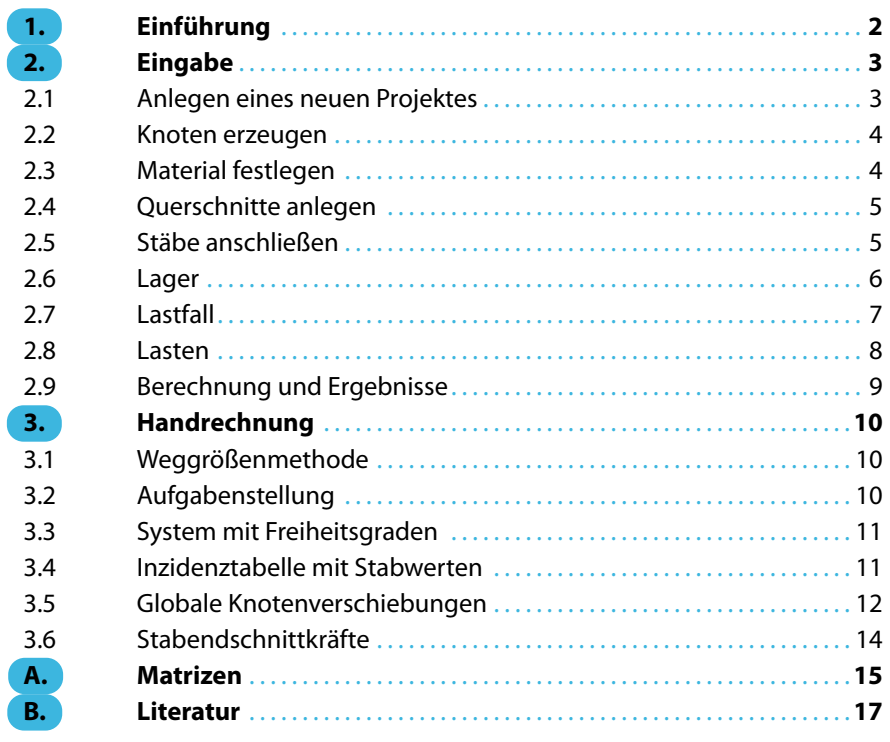

# <span id="page-2-0"></span>1 Einführung

Dasfolgende Übungsbeispiel zeigt verschiedene Funktionen von RFEM und RSTAB. In Bild und Text wird nur auf RFEM verwiesen, gleiche Vorgehensweise gilt auch für RSTAB. Wie in jeder Software gibt es auch in RFEM mehrere Wege, die zum Ziel führen. Je nach Situation und persönlicher Vorliebe kann einmal der eine und einmal der andere Weg sinnvoll sein. Dieses Übungsbeispiel dient der Ermutigung, selbstständig die Möglichkeiten von RFEM zu erkunden.

1

Eine Besonderheit der Tutorials sind die Vergleichsrechnungen, die zum Vertiefen und Üben des Hochschulstoffes gedacht sind. In dem folgenden Beispiel wird ein System in RFEM eingegeben und berechnet. Die dort ermittelten Werte werden mit dem des Weggrößenverfahrens verglichen. Das Weggrößenverfahren dient dem grundlegenden Verständnisfür die Finite-Elemente-Methode auf welchem das Programm RFEM basiert.

Während des Studiums werden unterschiedliche Systeme mit meist fiktiven Steifigkeiten berechnet. Der Schwerpunkt liegt in der Modellierung des Systems in RFEM und Auswertung der Rechnung.

Die Eingabe des Beispiels wird erleichtert, wenn zwei Bildschirme genutzt werden. Die Beschreibung kann ausgedruckt werden, um den ständigen Wechsel zwischen PDF-Anzeige und der Programmoberfläche zu vermeiden.

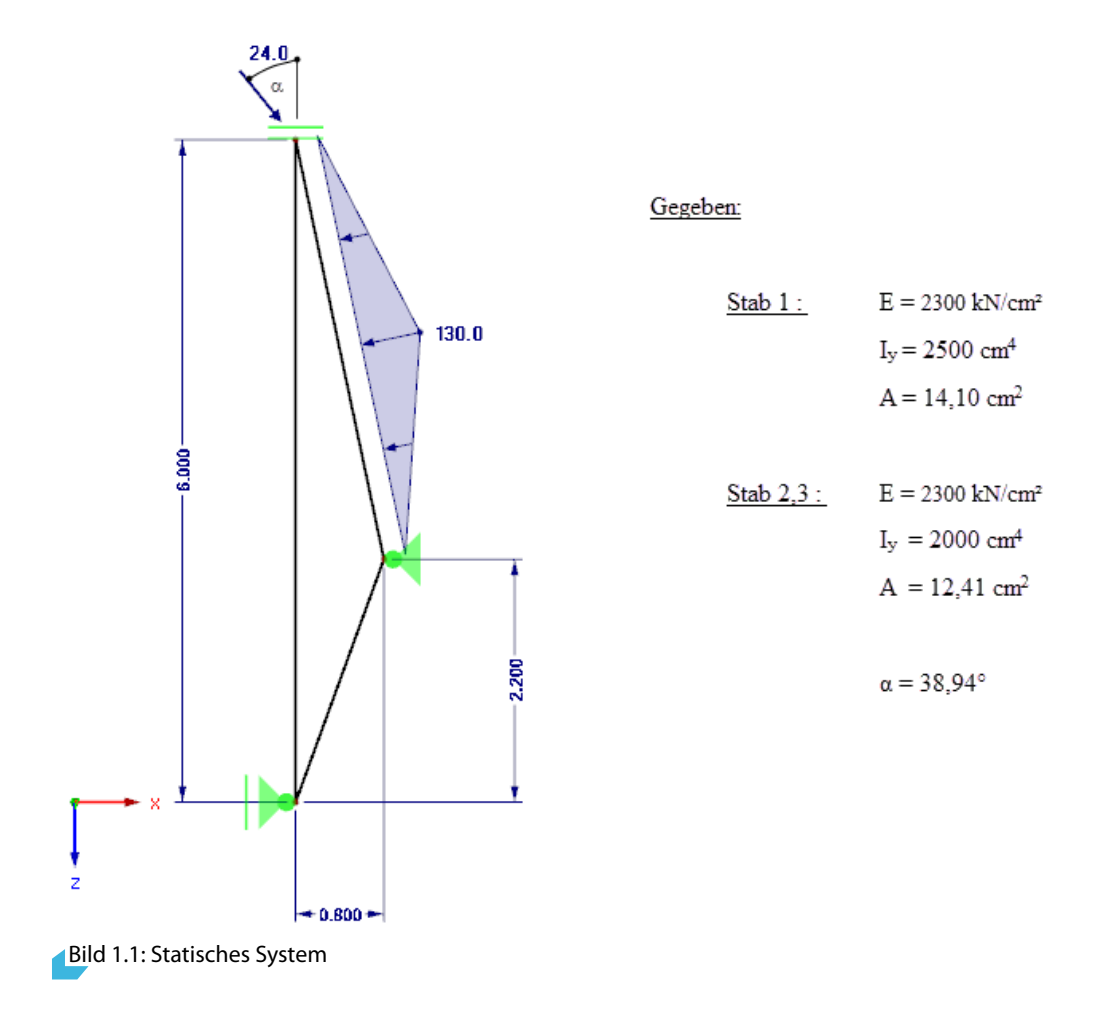

Das statische System ist in Bild 1.1 dargestellt

# <span id="page-3-0"></span>2 Eingabe

## **2.1 Anlegen eines neuen Projektes**

Dieses Fenster öffnet sich automatisch bei dem Starten des Programmes RFEM. Zunächst wird der Modellname "Stabtragwerk" eingegeben. Danach wird ein neues Projekt angelegt, welches unter den Tutorials abgelegt wird.

2

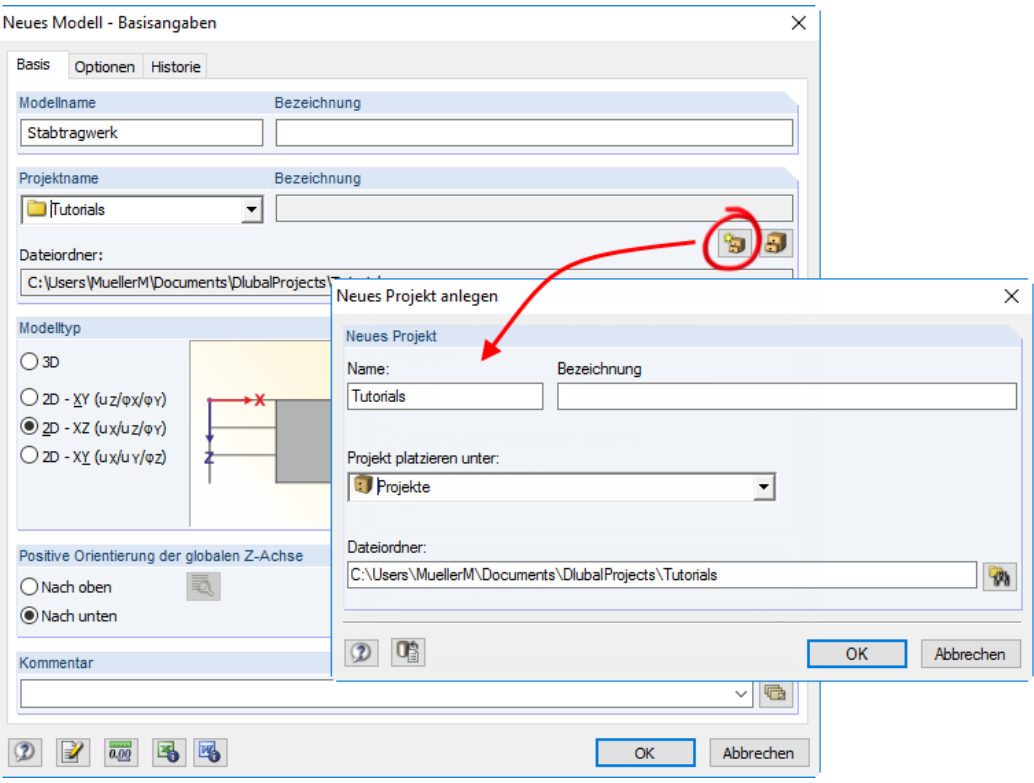

Bild 2.1: Modell-Basisangaben

#### <span id="page-4-0"></span>**2.2 Knoten erzeugen**

Die Knoten werden dem statischen System entnommen und tabellarisch erstellt. Im Projekt-Navigator wird mit dem Klick der rechten Maustaste auf den Knoten das folgende Fenster aufgerufen.

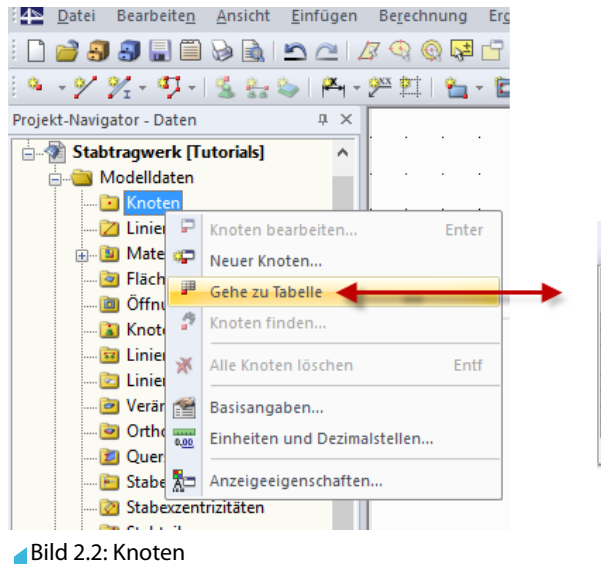

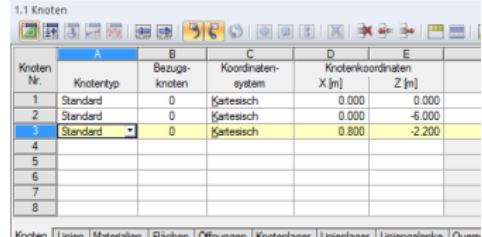

2

#### **2.3 Material festlegen**

Unter dem Projekt-Navigator befindet sich ebenso das Material, das je nach Vorgabe auch individuell eingestellt werden kann. Die Querdehnzahl wird mit 0,2 eingetragen, der Schubmodul wird dann automatisch errechnet.

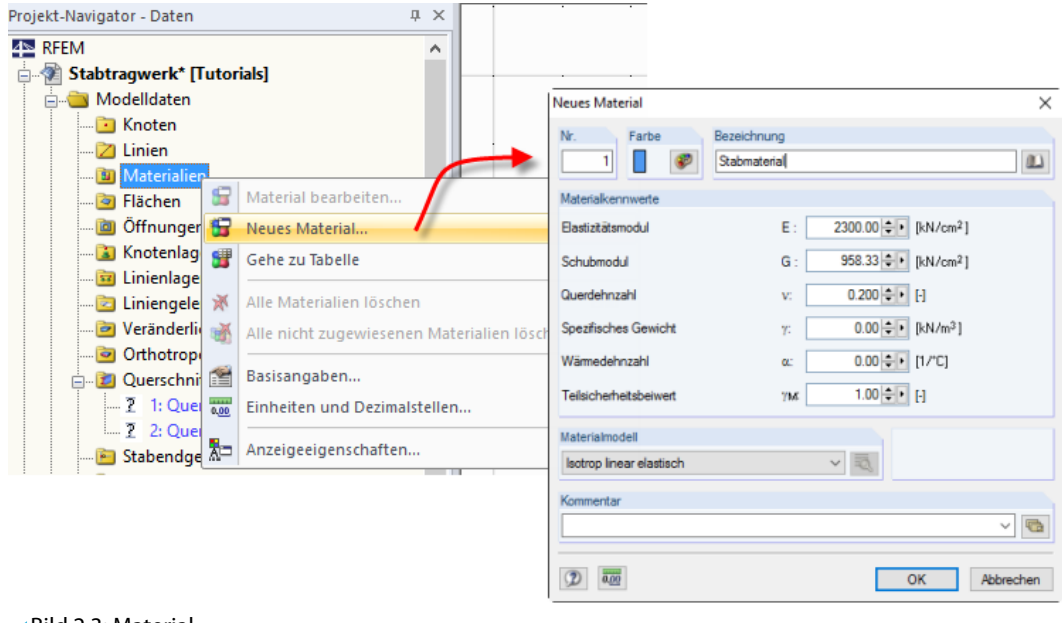

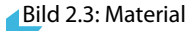

## <span id="page-5-0"></span>**2.4 Querschnitte anlegen**

Die neuen Querschnitte sind im Projekt-Navigator mit der rechten Maustaste aufzurufen.

2

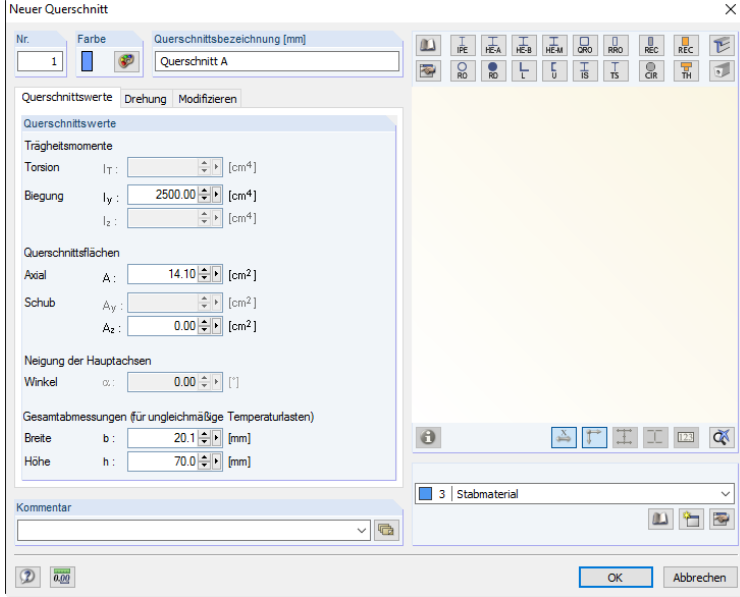

Bild 2.4: Querschnitt

#### **2.5 Stäbe anschließen**

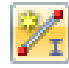

In der Symbolleiste befindet sich der Button "Neue Stäbe einzeln". Dem Stab wird der Stabtyp "Balkenstab" und ein Querschnitt zugeordnet. Dieser kann je nach Bedarf in diesem Fenster bearbeitet oder neu angelegt werden.

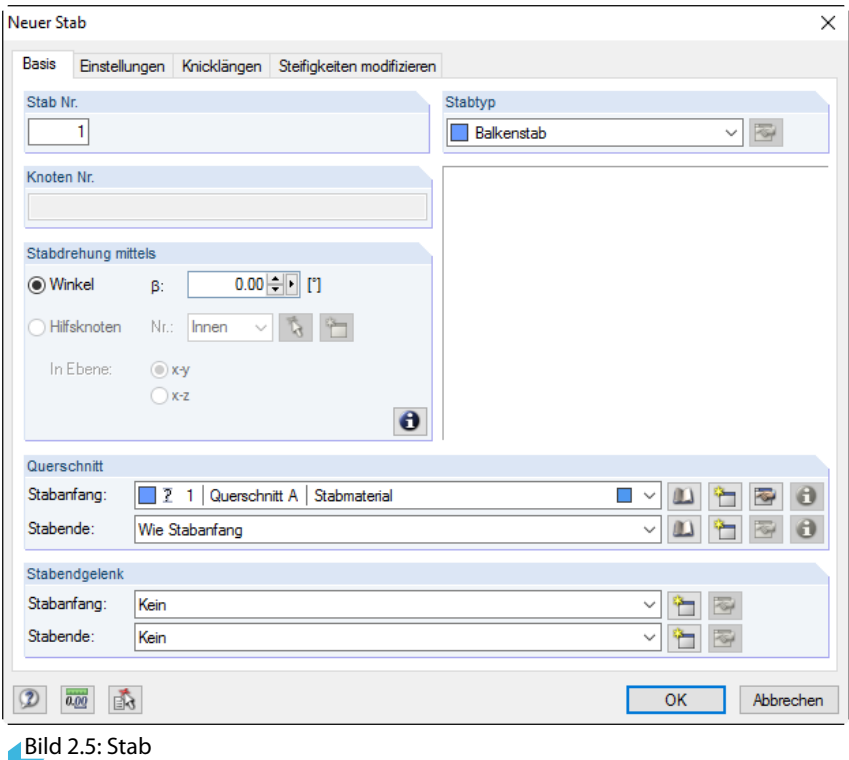

**2.6 Lager**

<span id="page-6-0"></span>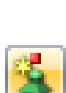

Die Lager können durch klicken auf den Button in der Symbolleiste erzeugt werden. Es ist im Bild 2.6 das Lager am Knoten 2 dargestellt. Bei den Lagerbedingungen wird das eingespannte Lager gewählt und die Verschiebung in u $_{\mathrm{x}}$  zugelassen. Das Lagerachsensystem wird der Skizze angepasst.

2

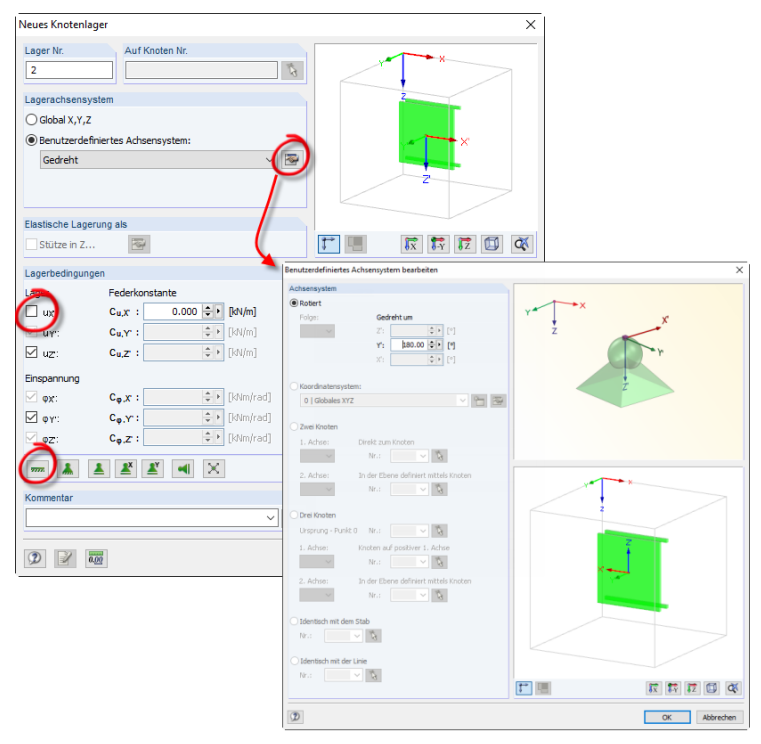

Bild 2.6: Neues Knotenlager

#### **Zwischenblick**

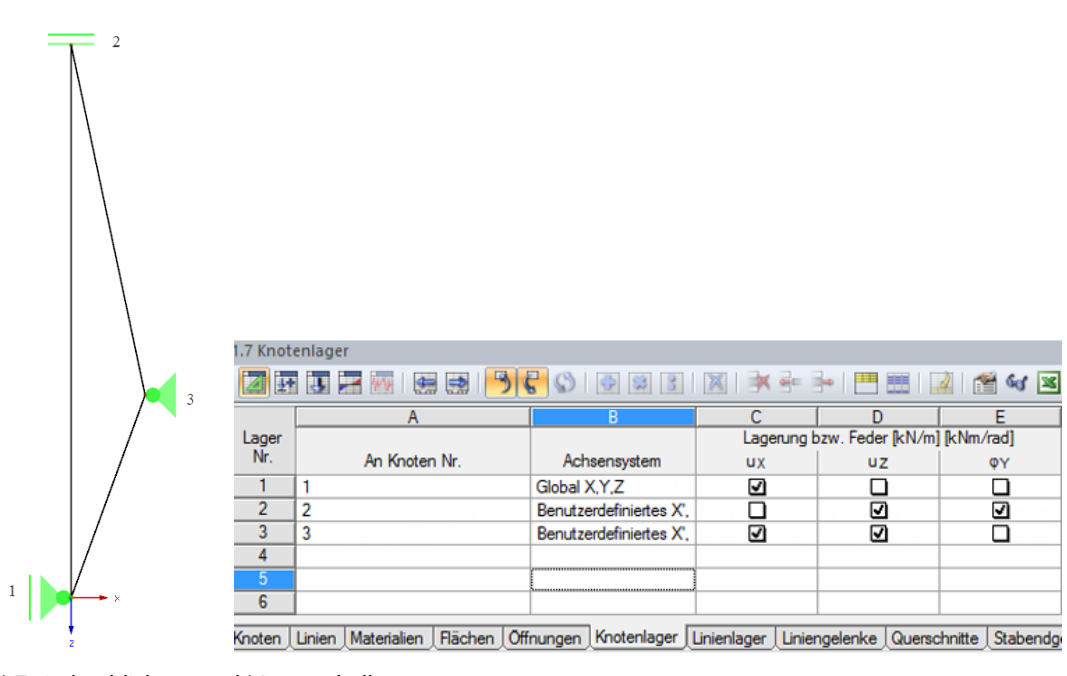

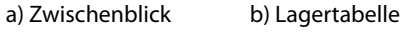

Bild 2.7: System ohne Last und Lagerübersicht

**2.7 Lastfall**

<span id="page-7-0"></span>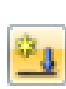

Im Projekt-Navigator erzeugen wir einen neuen Lastfall unter Lastfälle und Kombinationen. Der Lastfall Systemlast wird erzeugt und bei dem Eigengewicht der Haken entfernt, da dieses nicht berücksichtigt werden soll.

2

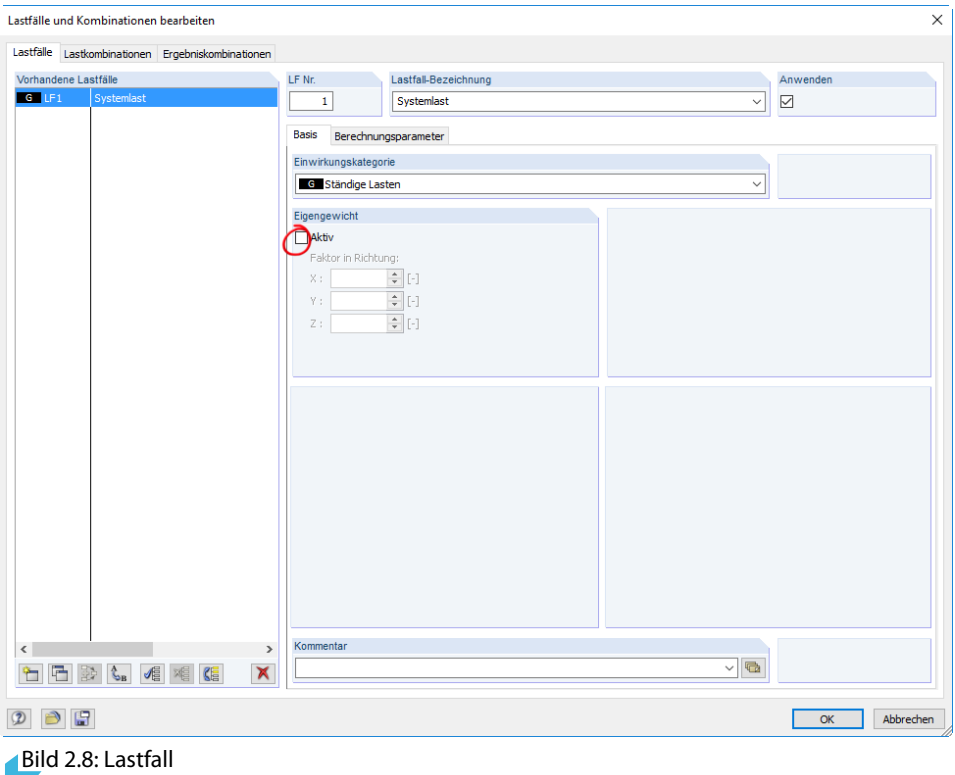

Die voreingestellten Berechnungsparameter werden beibehalten.

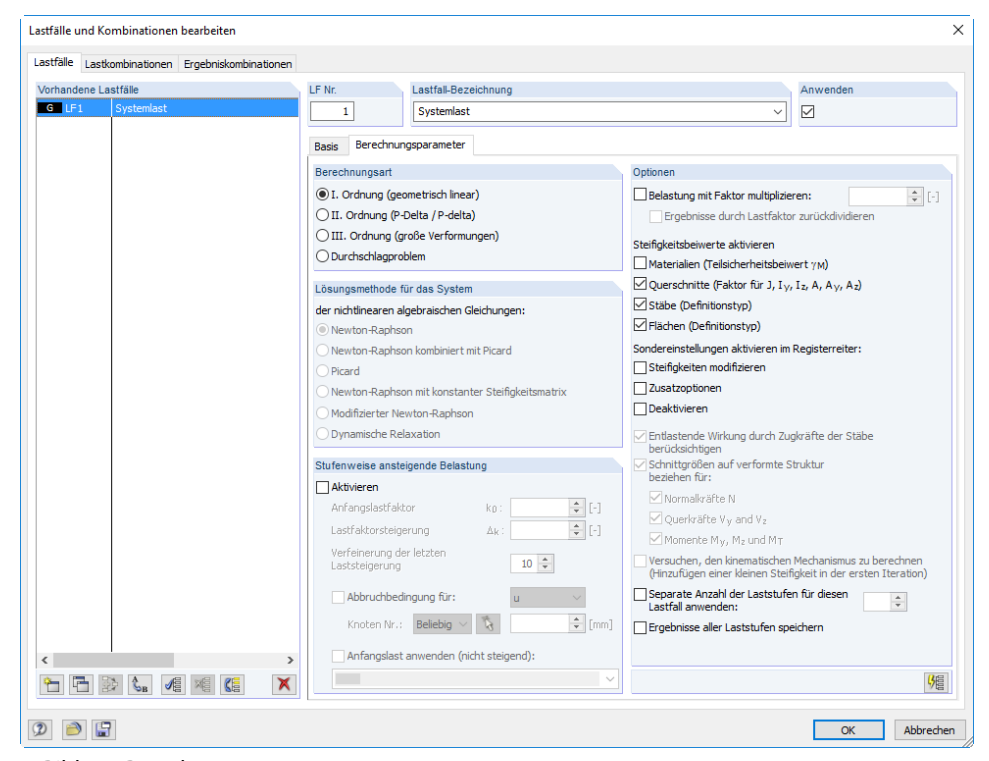

#### Bild 2.9: Berechnungsparameter

#### **2.8 Lasten**

#### **Knotenlast**

<span id="page-8-0"></span>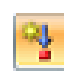

Die Knotenlasten werden über den Button der Symbolleiste entsprechend der Vorgabe erzeugt.

2

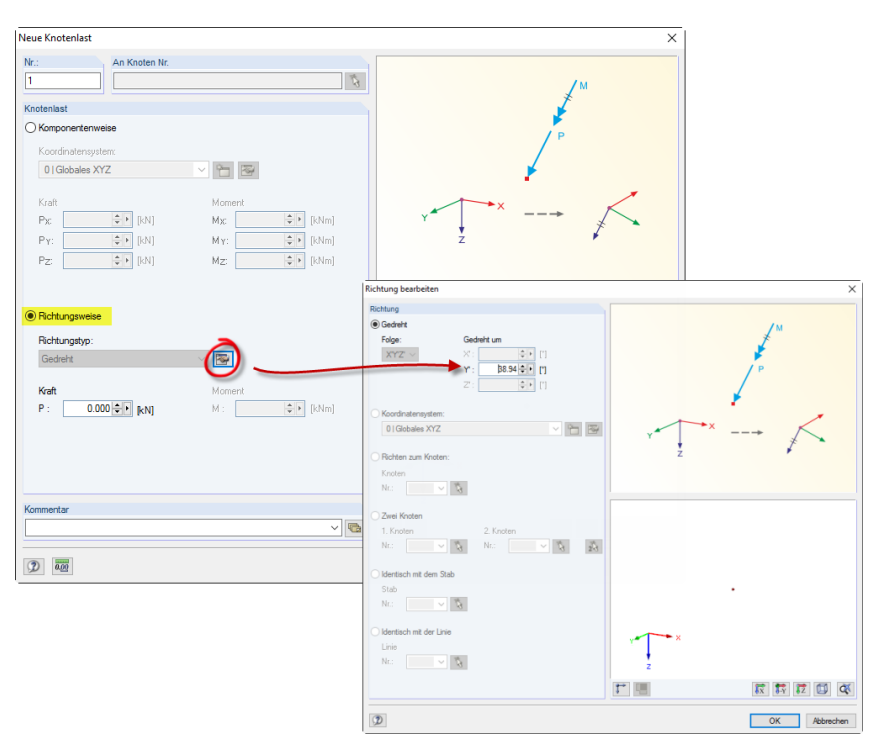

Bild 2.10: Richtungsbezogene Einzellast

#### **Stablast**

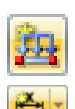

Die Dreieckslast auf dem Stab wird über den veränderlichen Lastverlauf erzeugt. Um die Länge des Stabes zu ermitteln, kann diese berechnet oder in dem Programm gemessen werden.

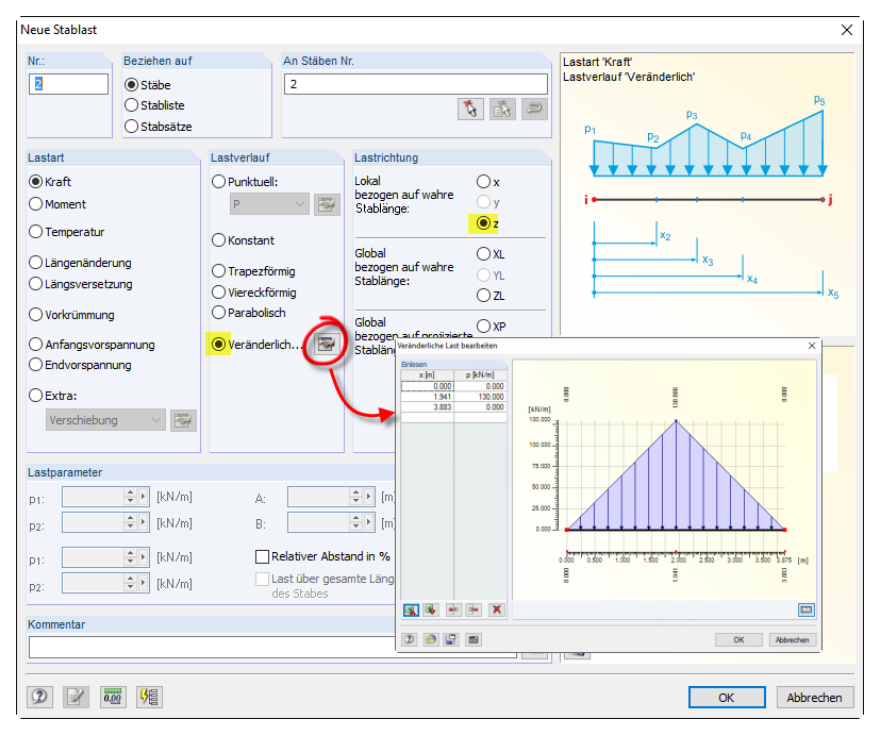

#### Bild 2.11: Veränderliche Stablast

<span id="page-9-0"></span>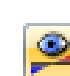

**2.9 Berechnung und Ergebnisse**

Nach der Berechnung erscheinen in den unteren Tabellen die Ergebnisse für alle Knoten und Stäbe. Die Verformungen an den Knoten sind in Bild 2.12 gezeigt.

2

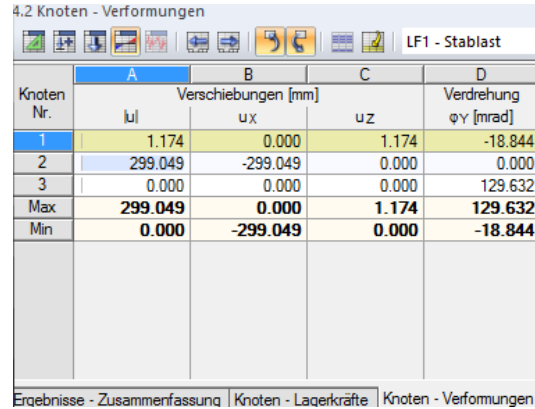

Bild 2.12: Globale Verformungen an den Knoten

In der Grafik im Hauptfenster werden die Schnittkraftverläufe angezeigt.

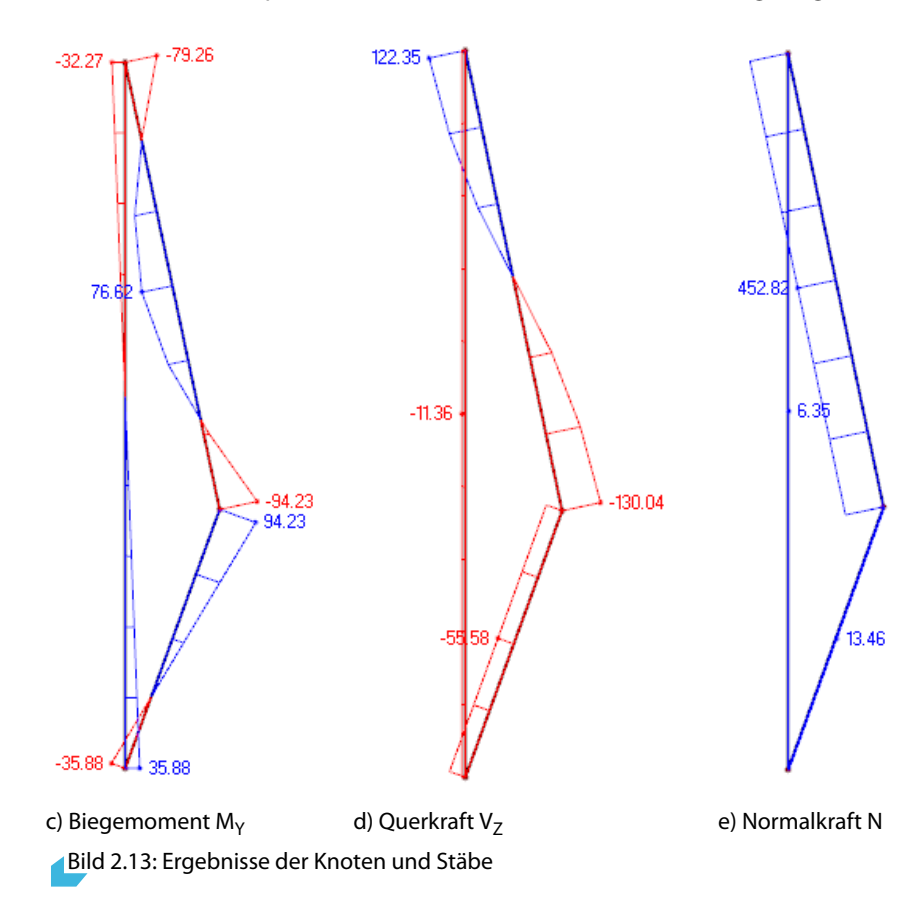

# <span id="page-10-0"></span>3 Handrechnung

### **3.1 Weggrößenmethode**

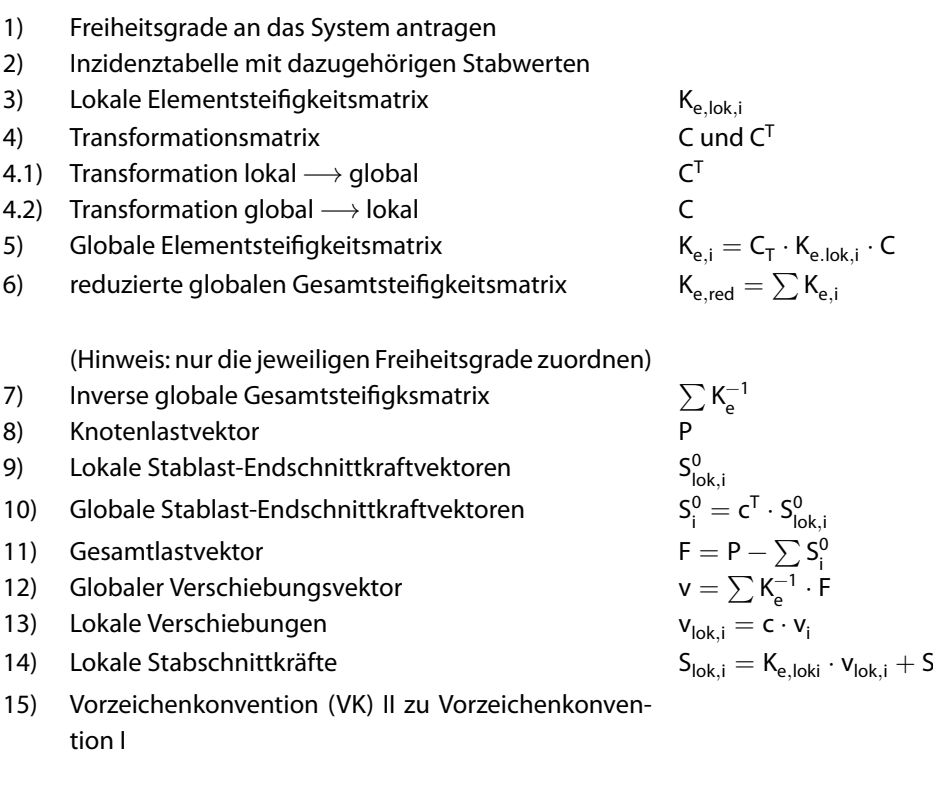

Für die Kontrolle der eigenen Rechnung sind die wichtigen Zwischen- und Endergebnisse angegeben. Im Anhang sind die maßgebenden Matrizen dargestellt.

#### **3.2 Aufgabenstellung**

Die Handrechnung ist in zwei Teilaufgaben gegliedert und ermöglicht so einen schnellen Vergleich mit den ermittelten Ergebnissen in RFEM.

- Berechnung der globalen Knotenverschiebungen mit der reduzierten Gesamtsteifigkeitsmatrix
- Ermittlung der Stabendschnittkräfte

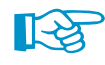

Die folgenden Berechnungen beziehen sich auf die eingezeichneten Stabrichtungen und der Zuordnung der lokalen Freiheitsgrade.

$$
\begin{aligned} K_{e,i} &= C_T \cdot K_{e,lok,i} \cdot C \\ K_{e,red} &= \sum K_{e,i} \\ \sum K_e^{-1} \\ S^0_{lok,i} \\ S^0_i &= c^T \cdot S^0_{lok,i} \\ F &= P - \sum S^0_i \\ v &= \sum K_e^{-1} \cdot F \end{aligned}
$$

3

0 lok,i

**© DLUBAL SOFTWARE 2016**

## <span id="page-11-0"></span>**3.3 System mit Freiheitsgraden**

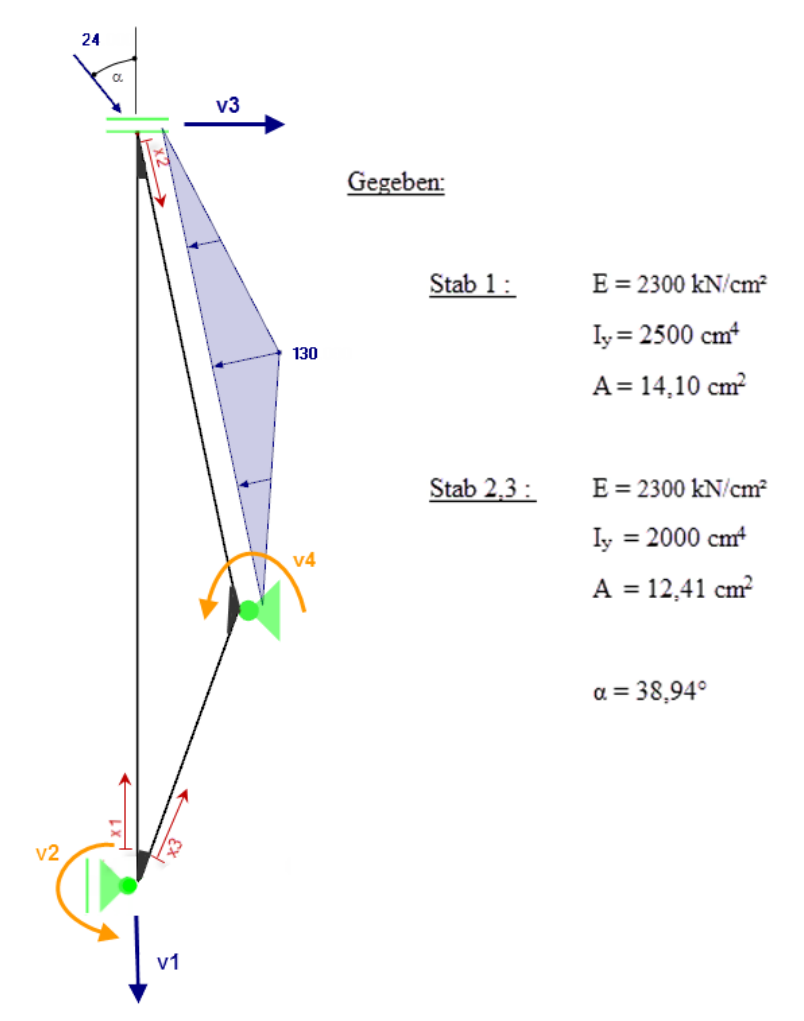

Bild 3.1: System mit Verschiebungsrichtungen

#### **3.4 Inzidenztabelle mit Stabwerten**

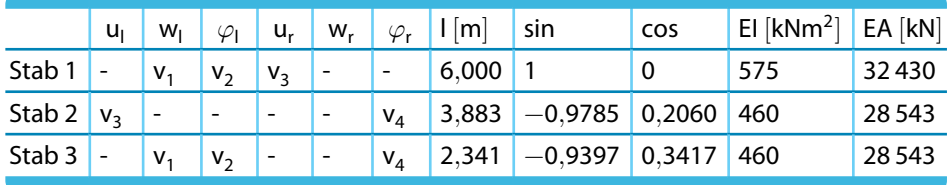

Tabelle 3.1: Kennwerte der einzelnen Stäbe

E.

## <span id="page-12-0"></span>**3.5 Globale Knotenverschiebungen**

$$
v = \sum K_e^{-1} \cdot F \tag{3.1}
$$

3

Für das Ermitteln der Knotenverschiebungen werden die Freiheitsgrade der Steifigkeitsmatrix zugeordnet und diese dann zu einer reduzierten Gesamtsteifigkeitsmatrix addiert.

#### **Globale Gesamtsteifigkeitsmatrix**

$$
\mathbf{K}_{\mathbf{e},\mathbf{i}} = \begin{bmatrix} K_{11} & K_{12} & K_{13} & K_{14} & K_{15} & K_{16} \\ K_{21} & K_{22} & K_{23} & K_{24} & K_{25} & K_{26} \\ K_{31} & K_{32} & K_{33} & K_{34} & K_{35} & K_{36} \\ K_{41} & K_{42} & K_{43} & K_{44} & K_{45} & K_{46} \\ K_{51} & K_{52} & K_{53} & K_{54} & K_{55} & K_{56} \\ K_{61} & K_{62} & K_{63} & K_{64} & K_{65} & K_{66} \end{bmatrix}
$$
(3.2)

#### **Globale reduzierte Steifigkeitsmatrizen**

$$
\mathbf{K}_{\mathbf{e},1,\mathbf{r}} = \begin{bmatrix} K_{22} & K_{23} & K_{24} & 0 \\ K_{32} & K_{33} & K_{34} & 0 \\ K_{42} & K_{43} & K_{44} & 0 \\ 0 & 0 & 0 & 0 \end{bmatrix}
$$
(3.3)

$$
\mathbf{K}_{\mathbf{e},2,\mathbf{r}\mathbf{e}} = \begin{bmatrix} 0 & 0 & 0 & 0 \\ 0 & 0 & 0 & 0 \\ 0 & 0 & K_{11} & K_{14} \\ 0 & 0 & K_{41} & K_{44} \end{bmatrix}
$$
(3.4)

$$
\mathbf{K}_{\mathbf{e},\mathbf{3},\mathbf{r}\mathbf{e}} = \begin{bmatrix} K_{22} & K_{23} & 0 & K_{26} \\ K_{32} & K_{33} & 0 & K_{36} \\ 0 & 0 & 0 & 0 \\ K_{62} & K_{63} & 0 & K_{66} \end{bmatrix}
$$
(3.5)

#### **Globale reduzierte Gesamtsteifigkeitsmatrix**

$$
\mathbf{K}_{\mathbf{e},\mathbf{g}\mathbf{e}\mathbf{s}} = \begin{bmatrix} 16\,224.4 & -172.1\,246 & 0 & -172.1\,246 \\ -172.1\,246 & 1\,169.3\,558 & 95.8\,333 & 393.0\,112 \\ 0 & 95.8\,333 & 434.1\,489 & 179.0\,978 \\ -172.1\,246 & 393.0\,112 & 179.0\,978 & 1\,259.85 \end{bmatrix}
$$
(3.6)

#### **Lokale Stabendschnittkräfte** S 0 lok,2

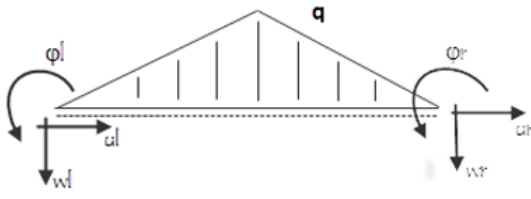

Bild 3.2: Lokale Stabendschnittkräfte

$$
\mathbf{S_{\text{lok},2}^{0}} = \begin{bmatrix} N_l^0 \\ Q_l^0 \\ M_l^0 \\ N_r^0 \\ Q_r^0 \\ Q_r^0 \\ M_r^0 \end{bmatrix} = \begin{bmatrix} 0 \\ -q \cdot l/4 \\ q \cdot 5l^2/96 \\ 0 \\ -q \cdot l/4 \\ -q \cdot 5l^2/96 \end{bmatrix}
$$

Danach wird  $\mathsf{S}_2^0$  berechnet und anschließend dem Vektor die Freiheitsgrade zugeordnet.

#### **Gesamtlastvektor** F [kN]

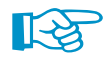

Kraftanteile in der Einzellast beachten!

$$
F = P - \sum S_i^0 \tag{3.8}
$$

$$
\mathbf{F} = \begin{bmatrix} 0,000 \\ 0,000 \\ -108,416 \\ 102,104 \end{bmatrix} \tag{3.9}
$$

#### **Globaler Verschiebungsvektor** v

$$
v = \sum K_e^{-1} \cdot F
$$
\n
$$
v = \begin{bmatrix} 0.00117 \\ -0.01888 \\ -0.29902 \\ 0.12960 \end{bmatrix}
$$
\n(3.10)

3

(3.7)

#### <span id="page-14-0"></span>**3.6 Stabendschnittkräfte**

$$
S_{lok,i} = K_{e, l \, ok \, i} \cdot v_{l \, ok \, ,i} + S_{l \, ok \, ,i}^{0} \tag{3.12}
$$

3

Da sechs Schnittgrößen im Stab vorhanden sind, müssen die vollständigen Elementsteifigkeitsmatrizen benutzt werden.

#### Lokale Verschiebungen v<sub>lok.i</sub>

$$
v_{lok,i} = c \cdot v \tag{3.13}
$$

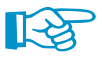

Dem zugehörigen Verschiebungsvektor v müssen die jeweiligen Freiheitsgrade zugeordnet werden, die anderen sind null.

Beispiel  $v_{\text{lok }1}$ 

$$
v_{lok,1} = c \cdot \begin{bmatrix} 0 \\ v_1 \\ v_2 \\ v_3 \\ 0 \\ 0 \end{bmatrix}
$$
 (3.14)

Schnittgrößen VKII

$$
S_{lok,1} = \begin{bmatrix} -6,35\\ 11,36\\ -35,89\\ 6,35\\ -11,36\\ -32,27 \end{bmatrix}
$$
\n(3.15)\n
$$
S_{lok,2} = \begin{bmatrix} -452,75\\ 79,26\\ 452,75\\ -130,07\\ -94,24 \end{bmatrix}
$$
\n(3.16)\n
$$
S_{lok,3} = \begin{bmatrix} -13,46\\ 55,64\\ 35,69\\ 13,45\\ 55,64\\ 94,28 \end{bmatrix}
$$
\n(3.17)

Der Verlgeich zu den berechneten Schnittgößen von RFEM zeigt nur kleine Unterschiede, die durch Aufrundungsunterschiede entstehen. Damit wird gezeigt, dass ein Tragwerk auch mit unüblichen Bauteilabmessungen berechnet werden kann. Diese Möglichkeit bietet die Kontrolle sämtlicher statischer Systeme, die einem im Studium begegnen. Auf die nichtlineare Betrachtung wird in diesem Tutorial nicht weiter eingegangen.

# <span id="page-15-0"></span>Matrizen

#### **Lokale Elementsteifigkeitsmatrix**

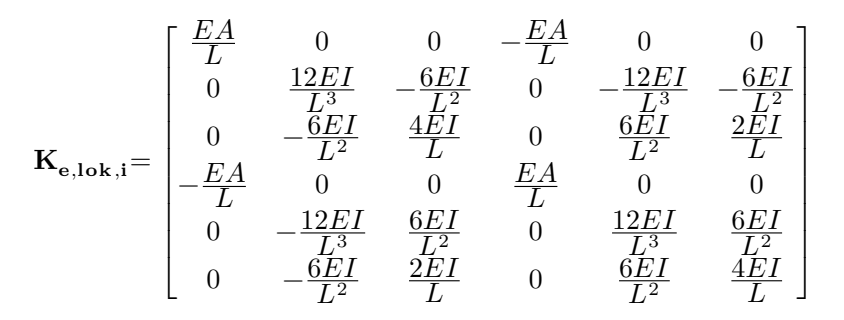

(A.1)

A

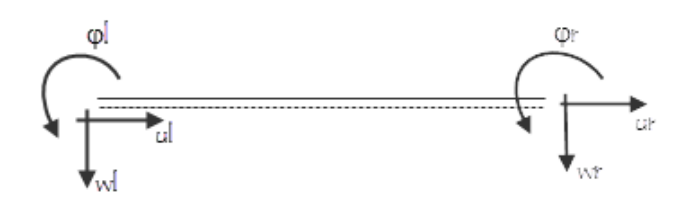

Bild 1.1: Gerader Stab

#### **Transformationsmatrizen** C **und** C T

$$
\mathbf{C} = \begin{bmatrix} c & -s & 0 & 0 & 0 & 0 \\ s & c & 0 & 0 & 0 & 0 \\ 0 & 0 & 1 & 0 & 0 & 0 \\ 0 & 0 & 0 & c & -s & 0 \\ 0 & 0 & 0 & s & c & 0 \\ 0 & 0 & 0 & 0 & 0 & 1 \end{bmatrix}
$$
(A.2)  

$$
\mathbf{C}^{\mathbf{T}} = \begin{bmatrix} c & s & 0 & 0 & 0 & 0 \\ -s & c & 0 & 0 & 0 & 0 \\ 0 & 0 & 1 & 0 & 0 & 0 \\ 0 & 0 & 0 & c & s & 0 \\ 0 & 0 & 0 & -s & c & 0 \\ 0 & 0 & 0 & 0 & 0 & 1 \end{bmatrix}
$$
(A.3)

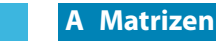

#### **Globale Elementsteifigkeitsmatrix**

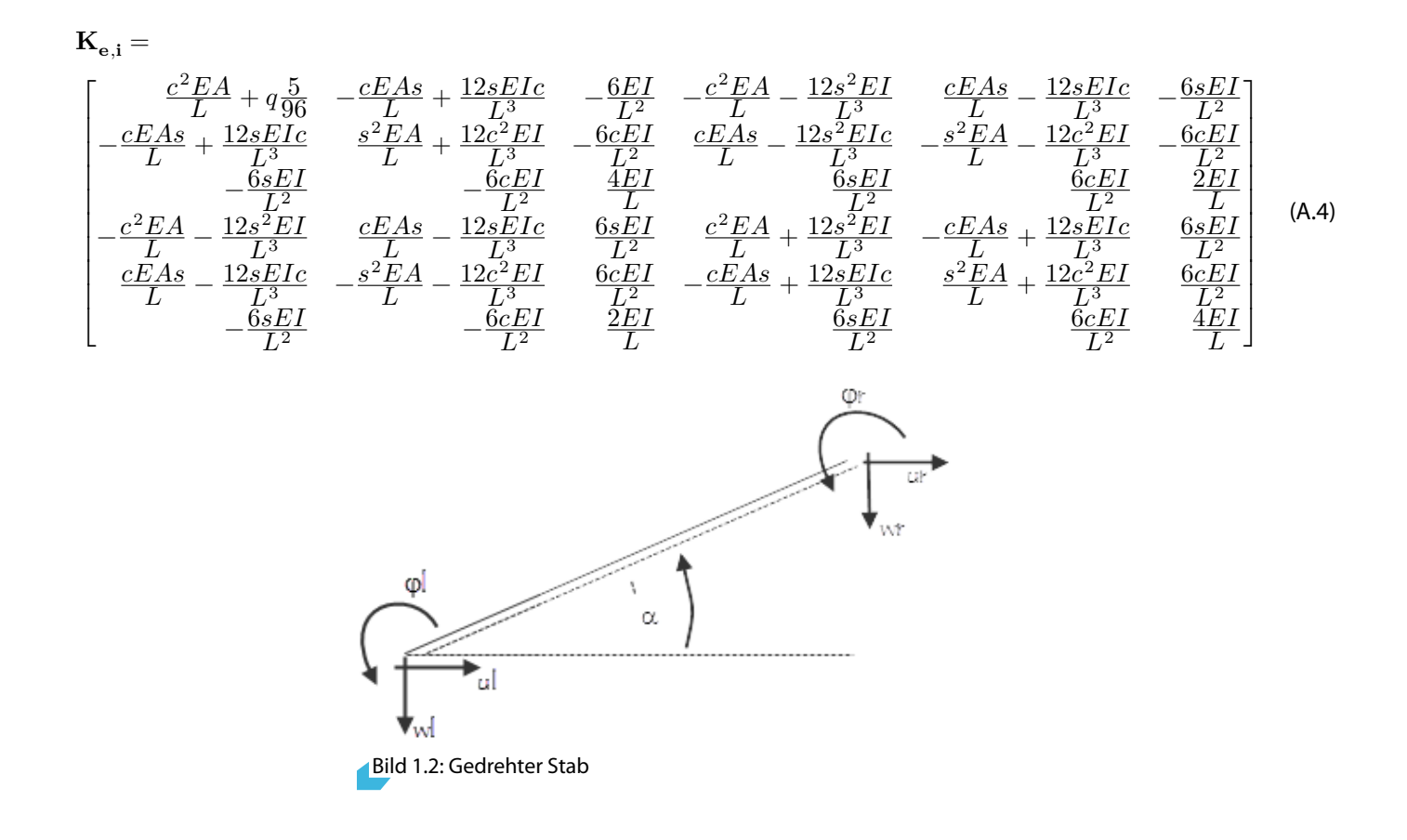

A

<span id="page-17-0"></span>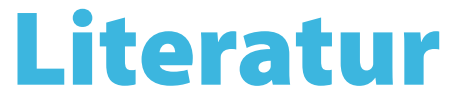

- [1] Programmbeschreibung RSTAB/RFEM. DLUBAL GmbH, 2016.
- [2] Prof.Dr.-Ing.habil. Könke. Vorlesungsreihe Statik I, II. Bauhaus-Universität Weimar, 2015.
- [3] W.B. Krätzig, R. Harte, K. Meskouris und U. Wittek. Tragwerke 2: Theorie und Berechnungsmethoden statisch unbestimmter Stabtragwerke. Springer Verlag, 3. Auflage, 1998.

B